**Booking.com** Connectivity

## Quick Connect

Cut the extra onboarding steps. Connect customers faster.

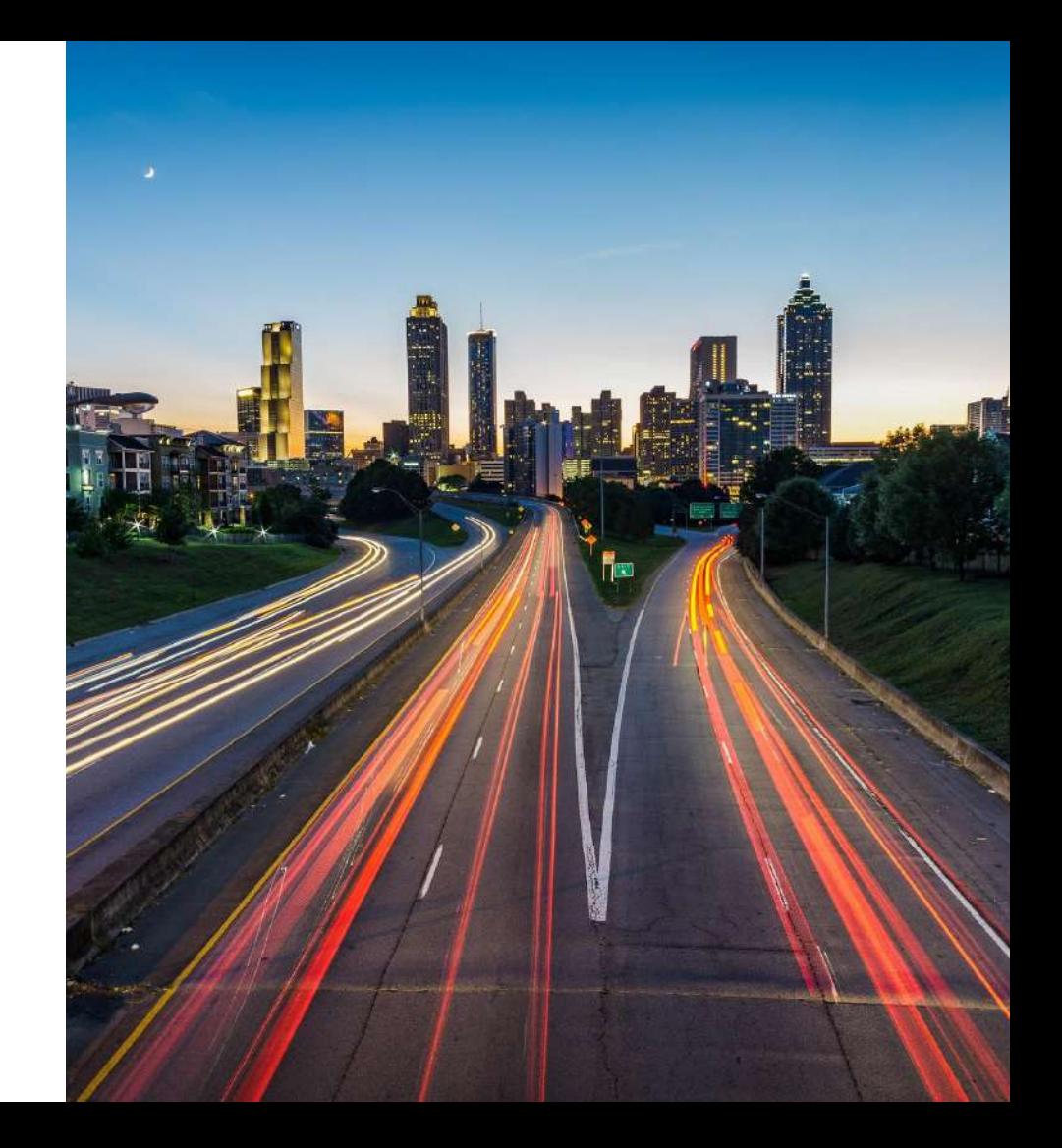

## Properties get connected to a provider through a five-step process

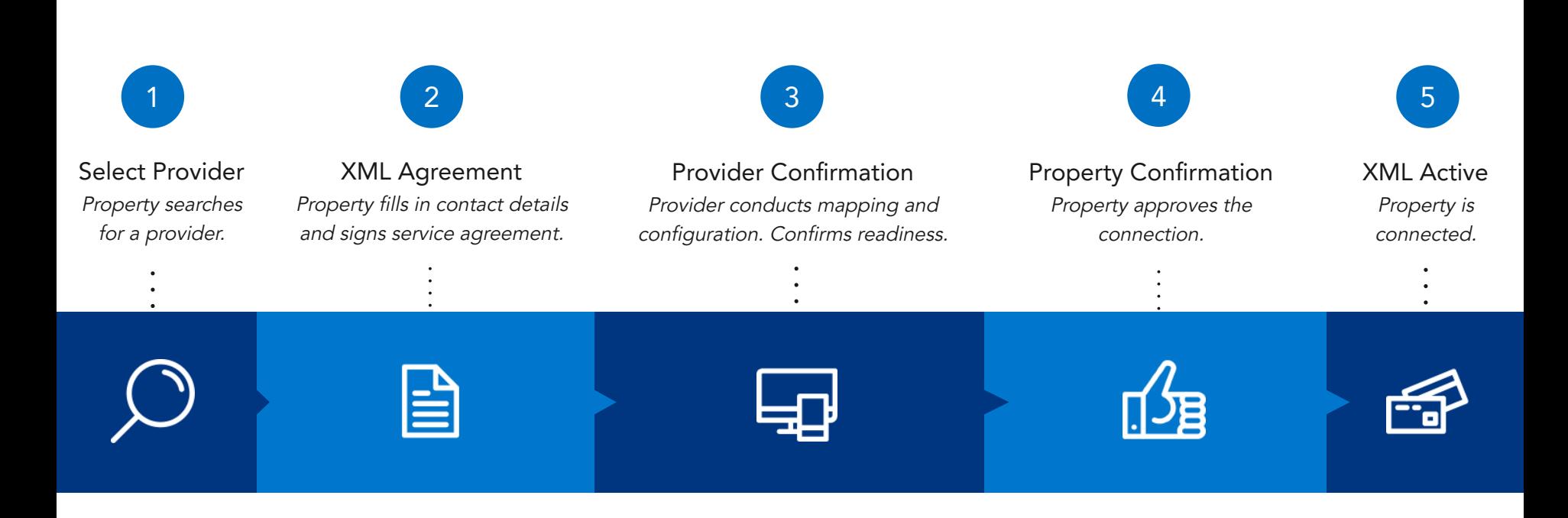

## "It's a pain."

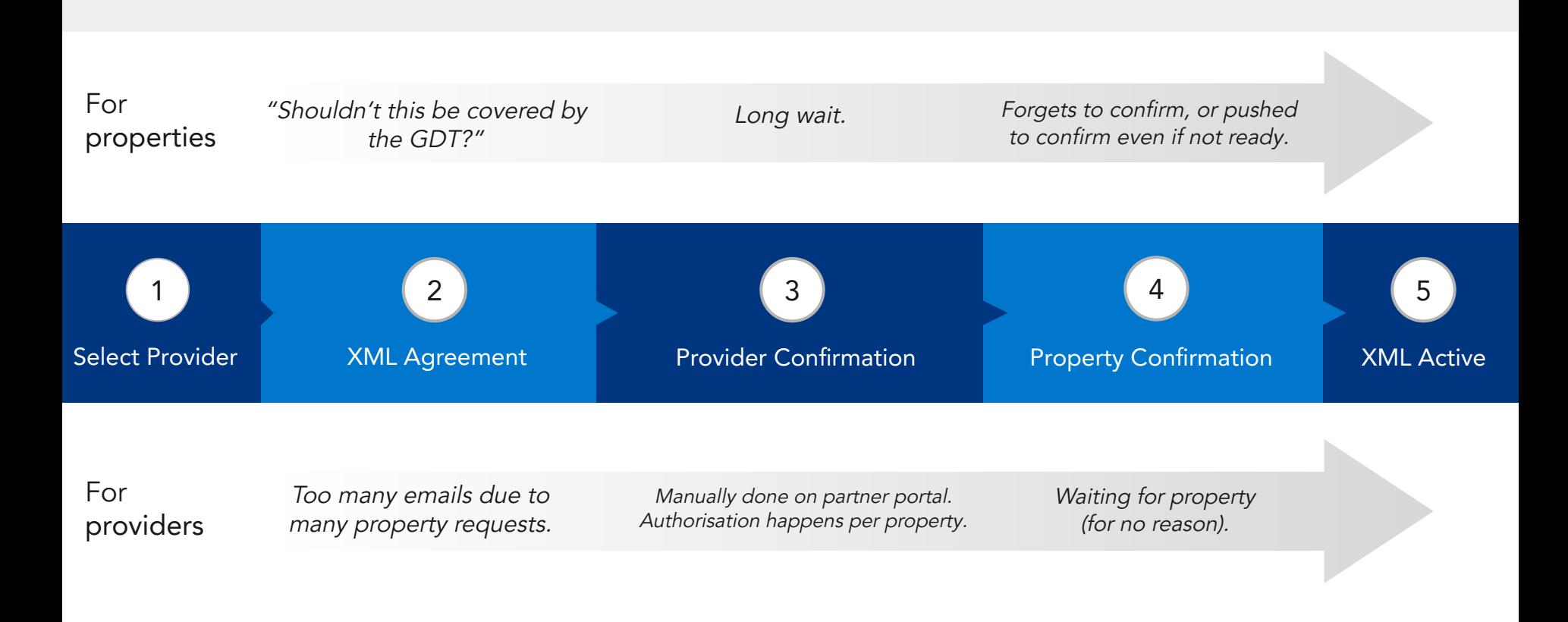

Deal with the Mess **Longer Onboarding** 

# The Result

These pain points impact property, provider, and Booking.com.

Downtime Delays Churn Churn

## Introducing Quick Connect.

Cut the extra steps. Connect your customers faster.

We are rolling out a series of solutions that eliminate pain points at every step of the onboarding process.

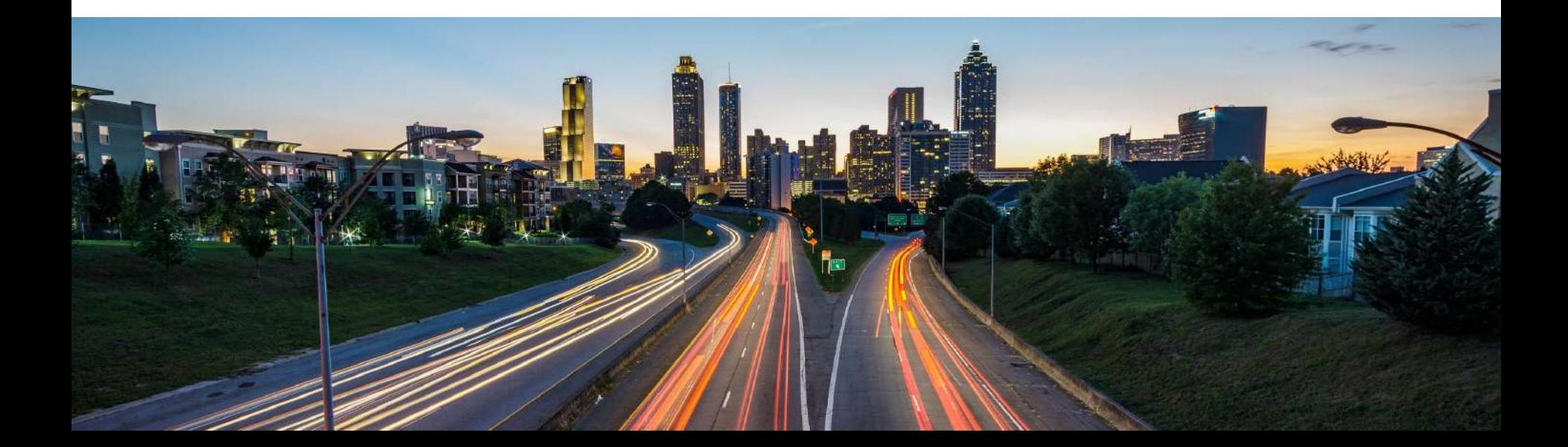

## Quick Connect | Solutions Overview

Simplifying the onboarding process at every step

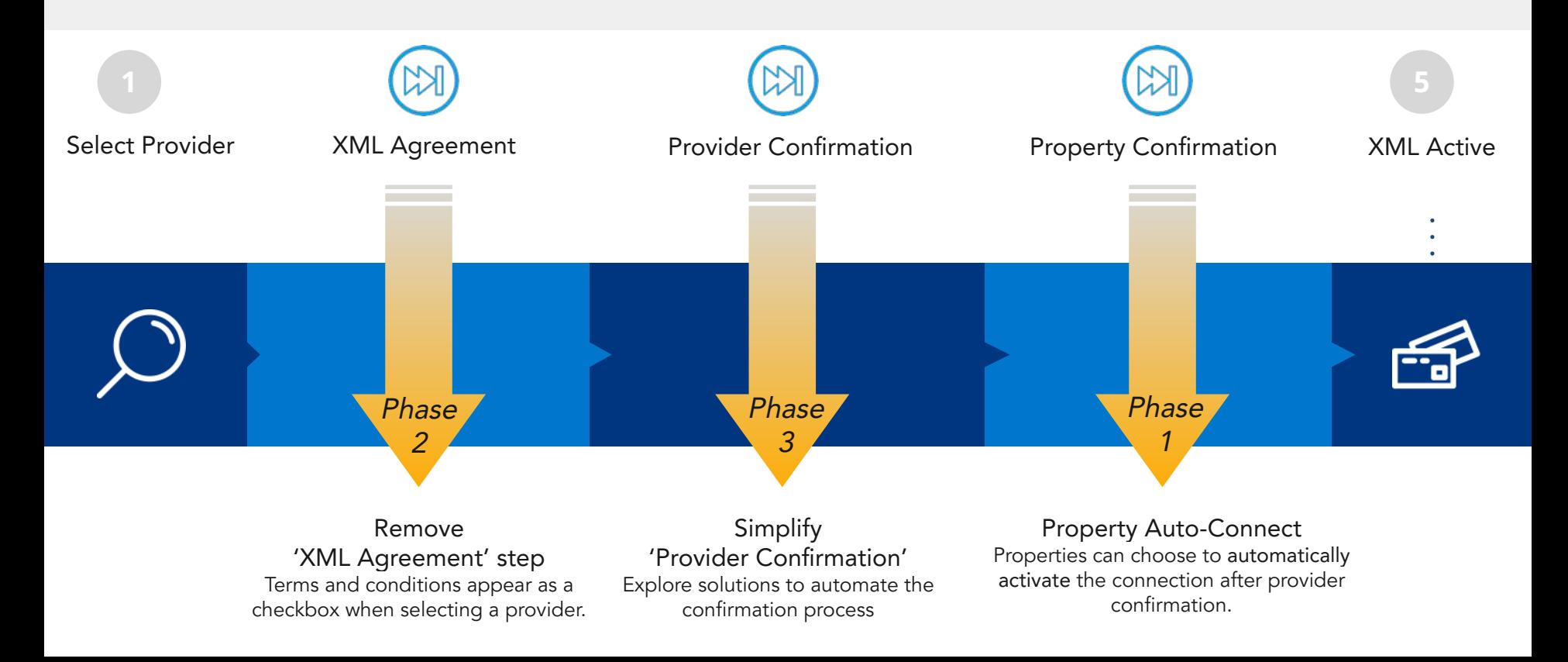

### Quick Connect | Solutions Overview

We're developing several solutions to simplify the onboarding process. These solutions will be validated through experiments before being fully rolled out.

### Phase 1: Property Auto-Connect

Pain point: The 'Property Confirmation' step is usually forgotten.

Solution: Option to skip this step by automatically activating the connection when the provider confirms readiness.

- Experiment: February March 2020
- Rollout: 15 April 2020

### Phase 2: Remove 'XML Agreement' step

Pain point: Filling out the XML Agreement is an unnecessary extra step.

Solution: Integrate 'XML Agreement' as a checkbox when property requests a connection to a provider.

- Experiment:  $Q3/Q4$  2020 (date to be confirmed)
- Rollout: Q3/Q4 2020

### Phase 3: Simplify 'Provider Confirmation' step

Pain point: Provider needs to manually confirm connections on multiple platforms.

For exploration: Look into solutions that can simplify this step.

### **Booking.com** Connectivity

## Quick Connect | Phase 1

### Property Auto-Connect

### Skip the 'Property Confirmation' step.

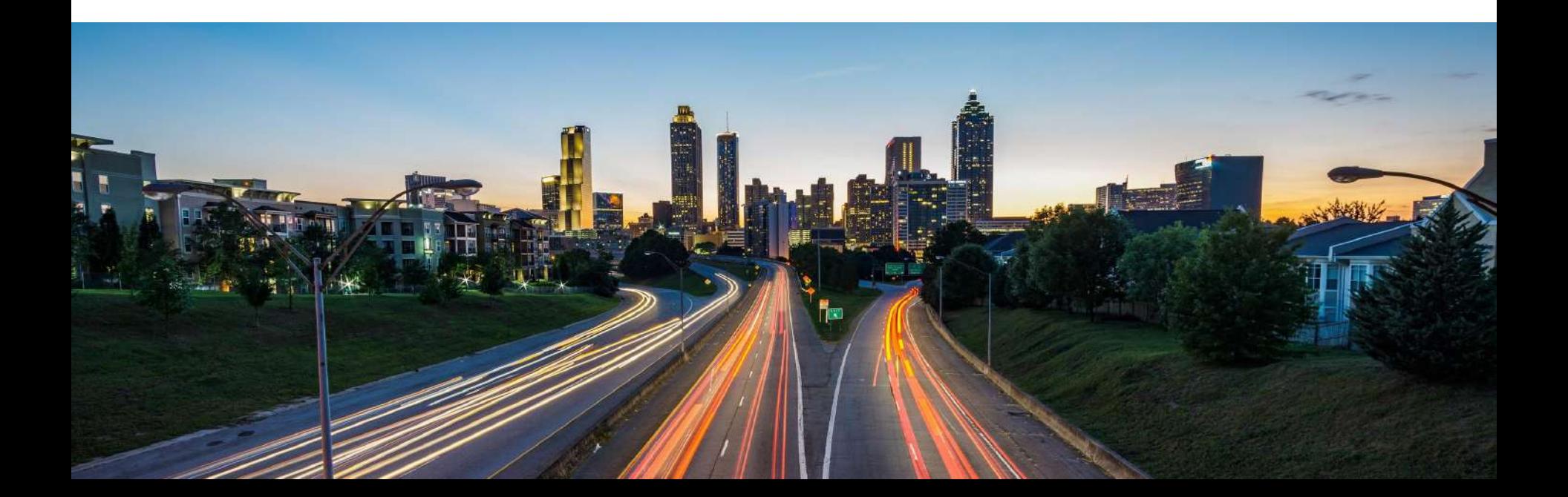

## Quick Connect Phase 1: Property Auto-Connect.

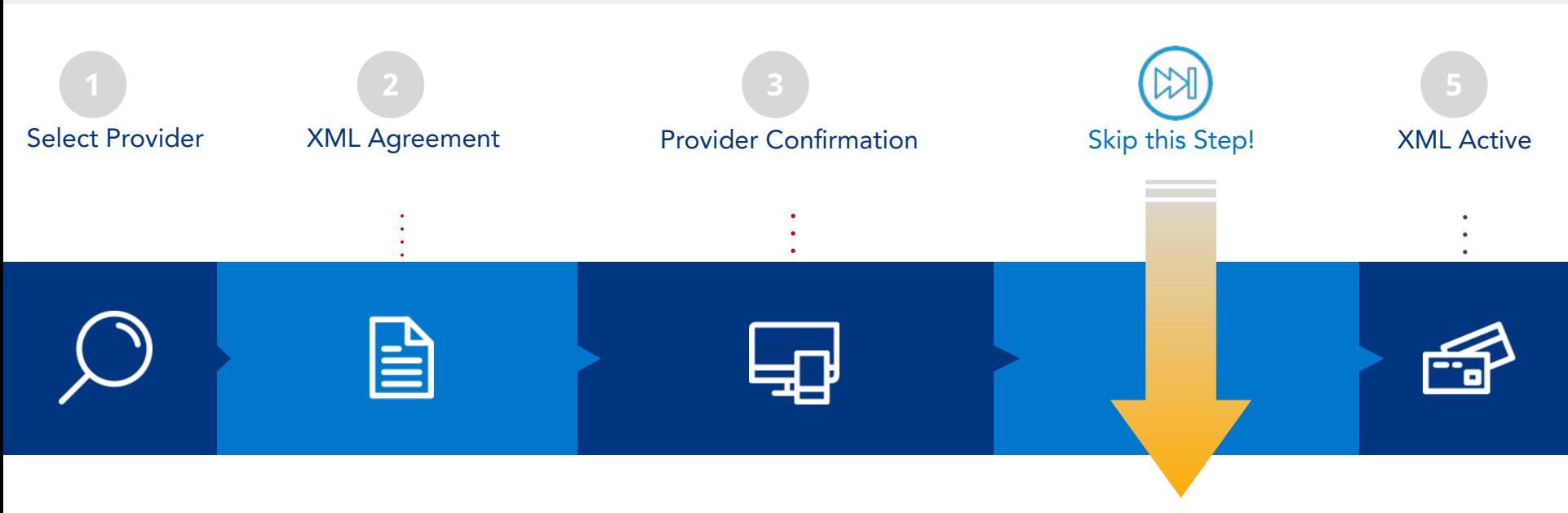

### Property Auto-Connect

Properties can choose to automatically activate the connection after provider confirmation.

### How does it work?

After signing the XML Agreement on the extranet, properties can select the 'Connect me automatically to the provider' option. The connection becomes active after the provider confirms.

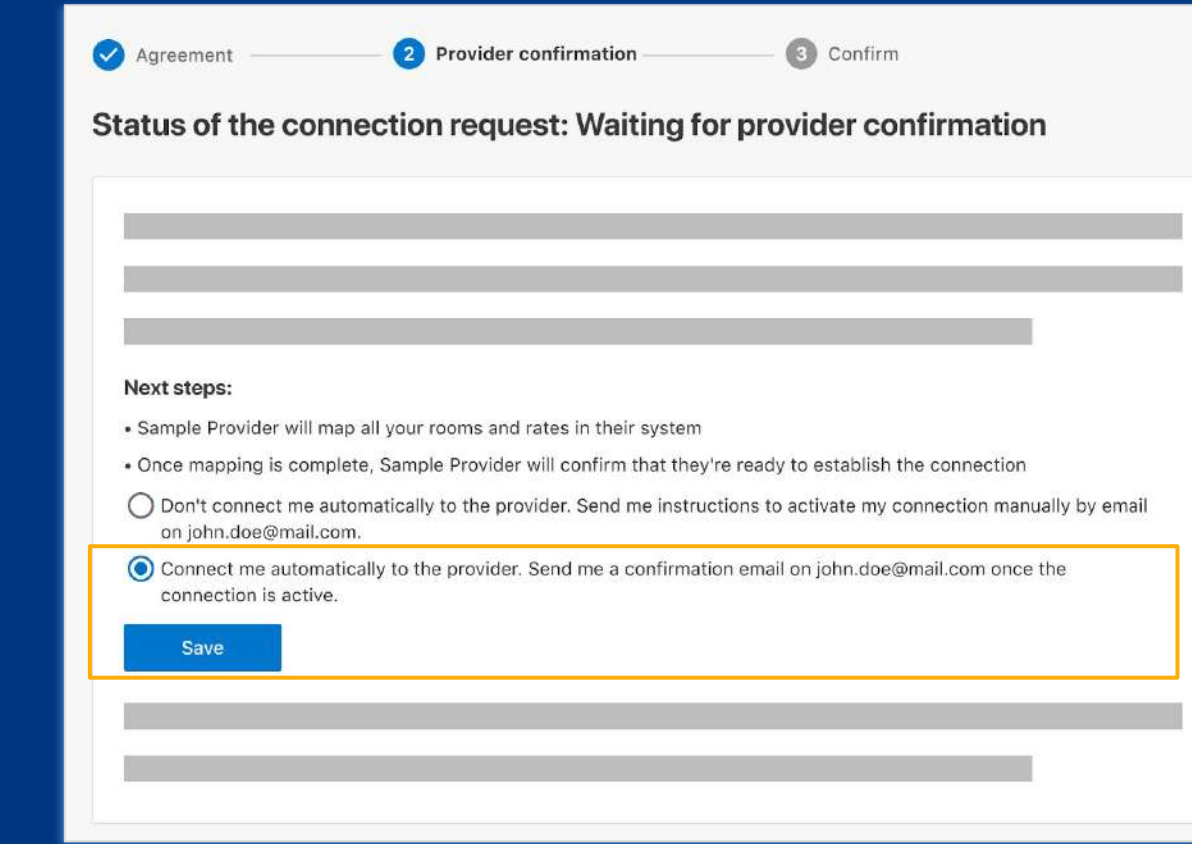

Auto-Connect is the default option if the property does not take any action.

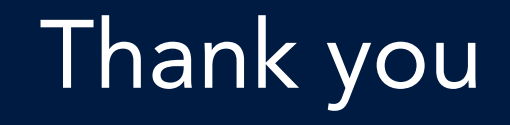

**Booking.com** Connectivity

## Quick Connect for connectivity providers

Phase 1: Property Auto-Connect Onboarding Guide

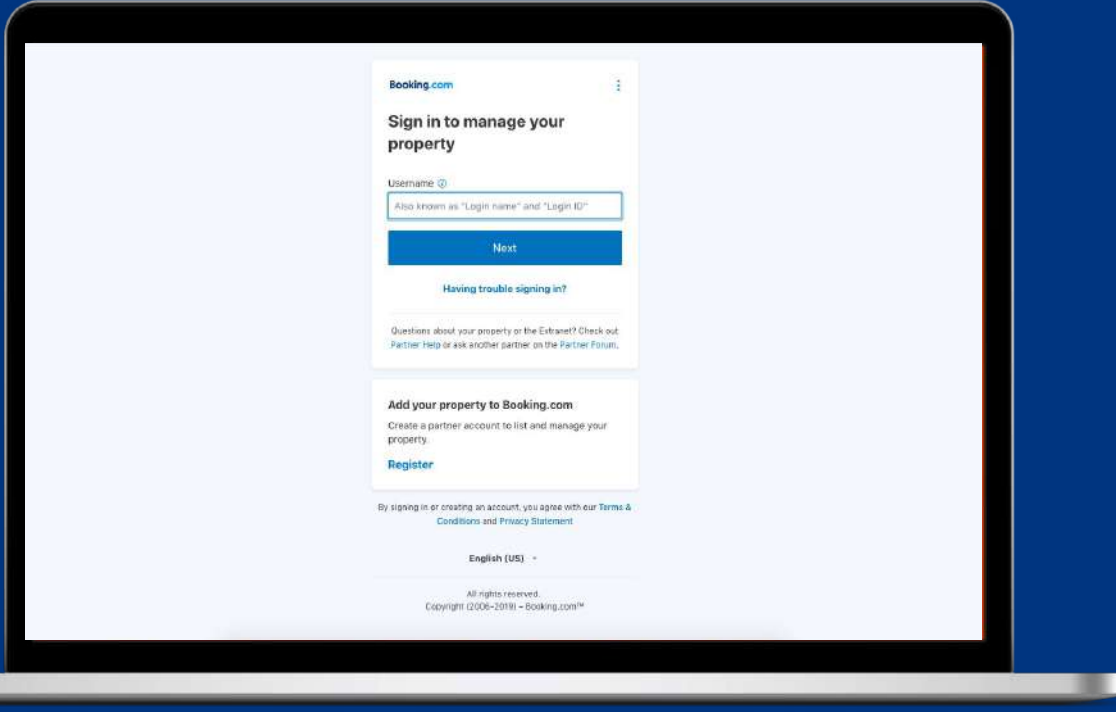

**Booking.com** Connectivity

extranet

## Property action: Under 'Account', click on 'Connectivity provider'

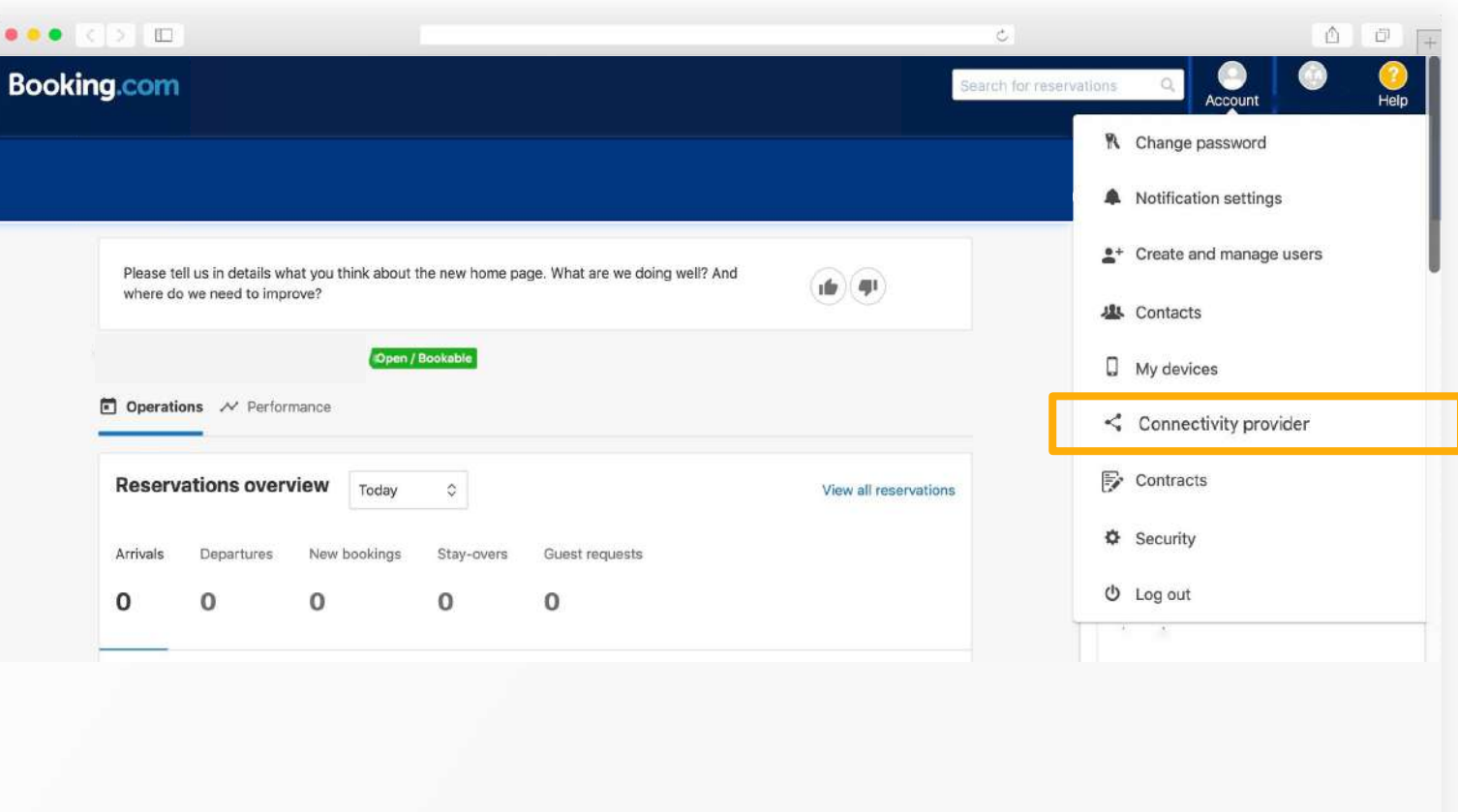

### Property action: extranet

### Click on 'Search' to start looking for a new channel manager

 $\mathcal{C}$ 

#### $\bullet\bullet\bullet$  ( )  $\Box$

### **Booking.com**

#### **Connectivity provider**

Want to manage your rates, availability and reservations on Booking.com and other travel websites, all in one platform? Then you probably need a connectivity provider (a channel manager or a PMS for instance).

As your account on Booking.com isn't currently connected to any provider, you can search here to either connect your account to your existing provider, or look through our provider recommendations to connect to a new provider:

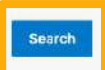

#### What is a channel manager?

A channel manager is a tool that helps you manage your property's information on different distribution channels, such as Booking.com and other travel websites. Many channel managers also offer a property management system. (PMS): software that helps you manage reservations across different channels.

#### Choosing a channel manager

Selecting a channel manager that is best for you depends on your needs. When doing your research, consider the following

- . Does it offer the functions and integrations you need? Not every channel manager supports every distribution channel, or all the functions of a given channel.
- . Will it help you run your business today as well as support its growth tomorrow? You might have plans for the future that not every channel manager can support.
- . Does it offer good training and support? Your channel manager should help you get the most out of your connection to it.
- . What do the reviews say? Search online for opinions from other property owners especially about error rates and reliability.

If property is switching providers, it needs to first click on 'Switch to a new channel manager' before this page appears

 $\begin{array}{ccc}\n\bullet & \bullet & \square\n\end{array}$ 

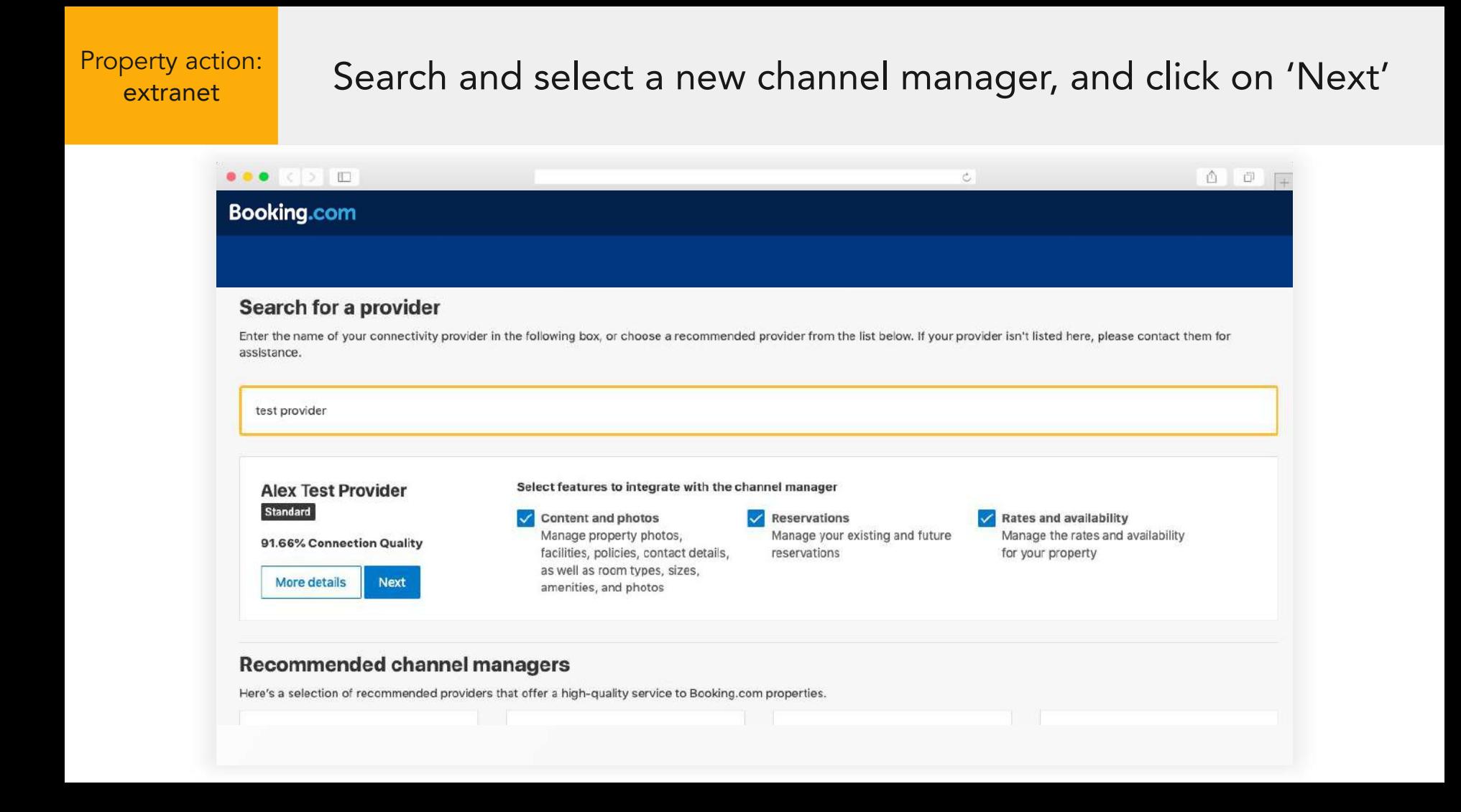

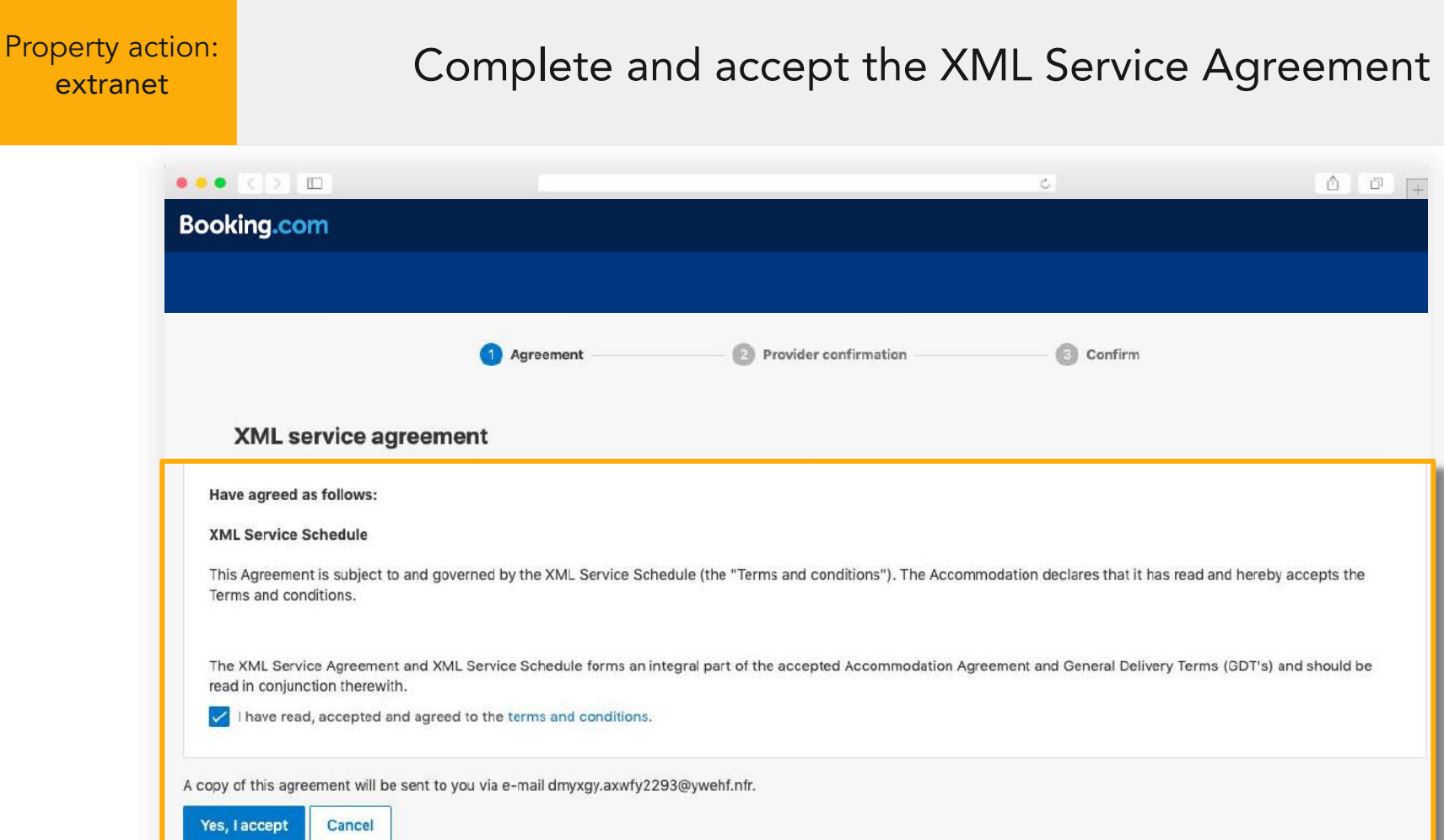

### Property action: extranet

### Choose to automatically connect and click 'Save'

Wait for the new provider to confirm the connection. The new provider can now perform mapping and configuration activities.

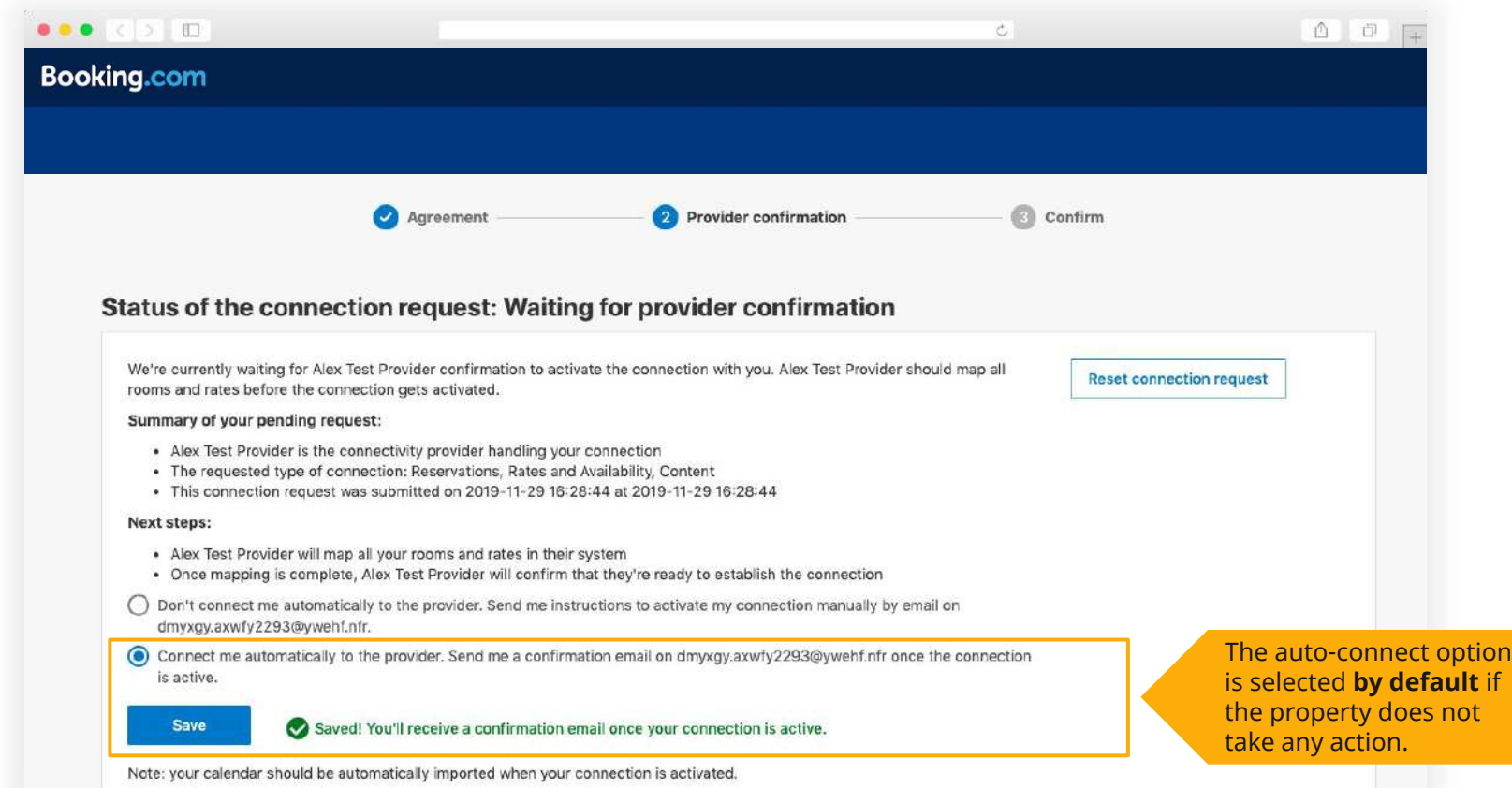

## On the provider portal Go to 'Switch Process' and select 'Pending Connection'

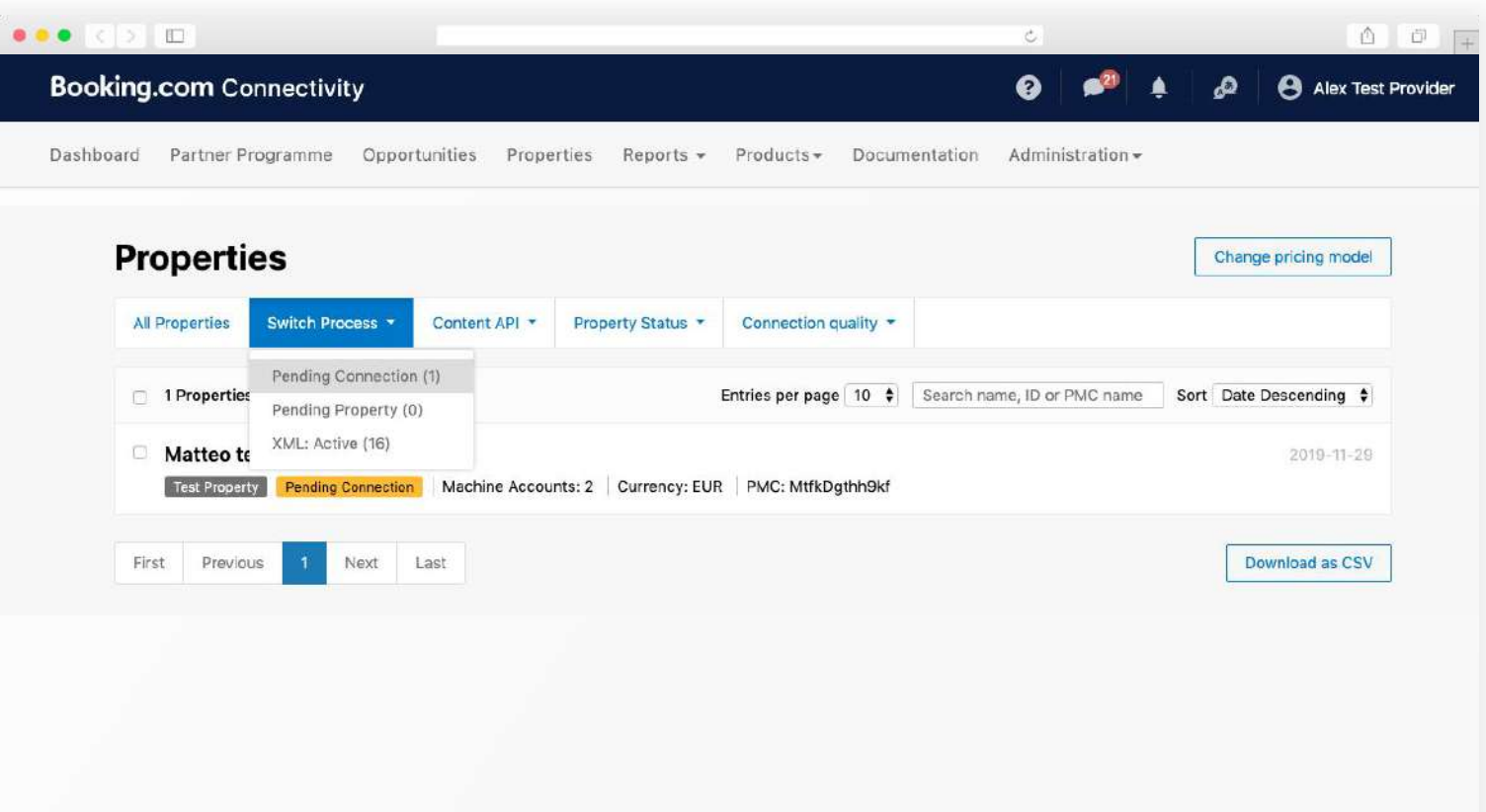

Click on the property that you want to confirm (after you have done mapping and configuration)

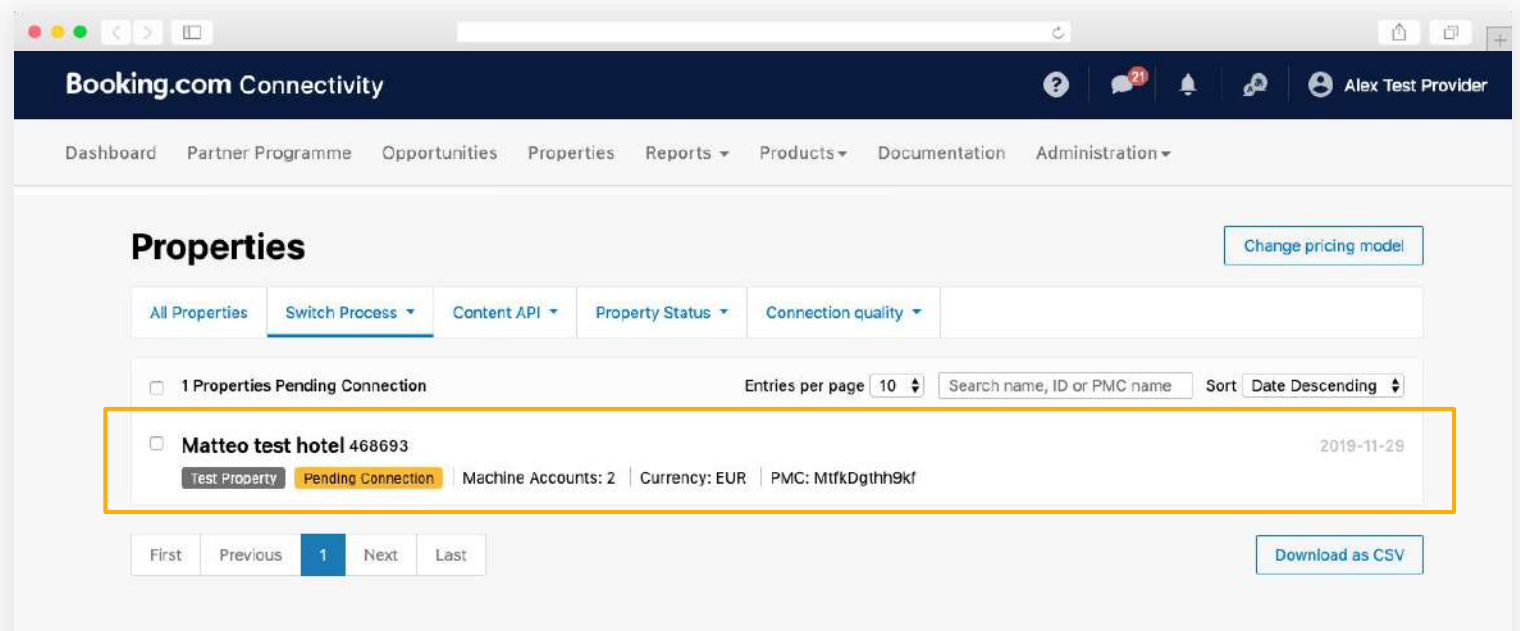

A pop-up of the property information appears. When you are ready, click on 'Confirm Connection'

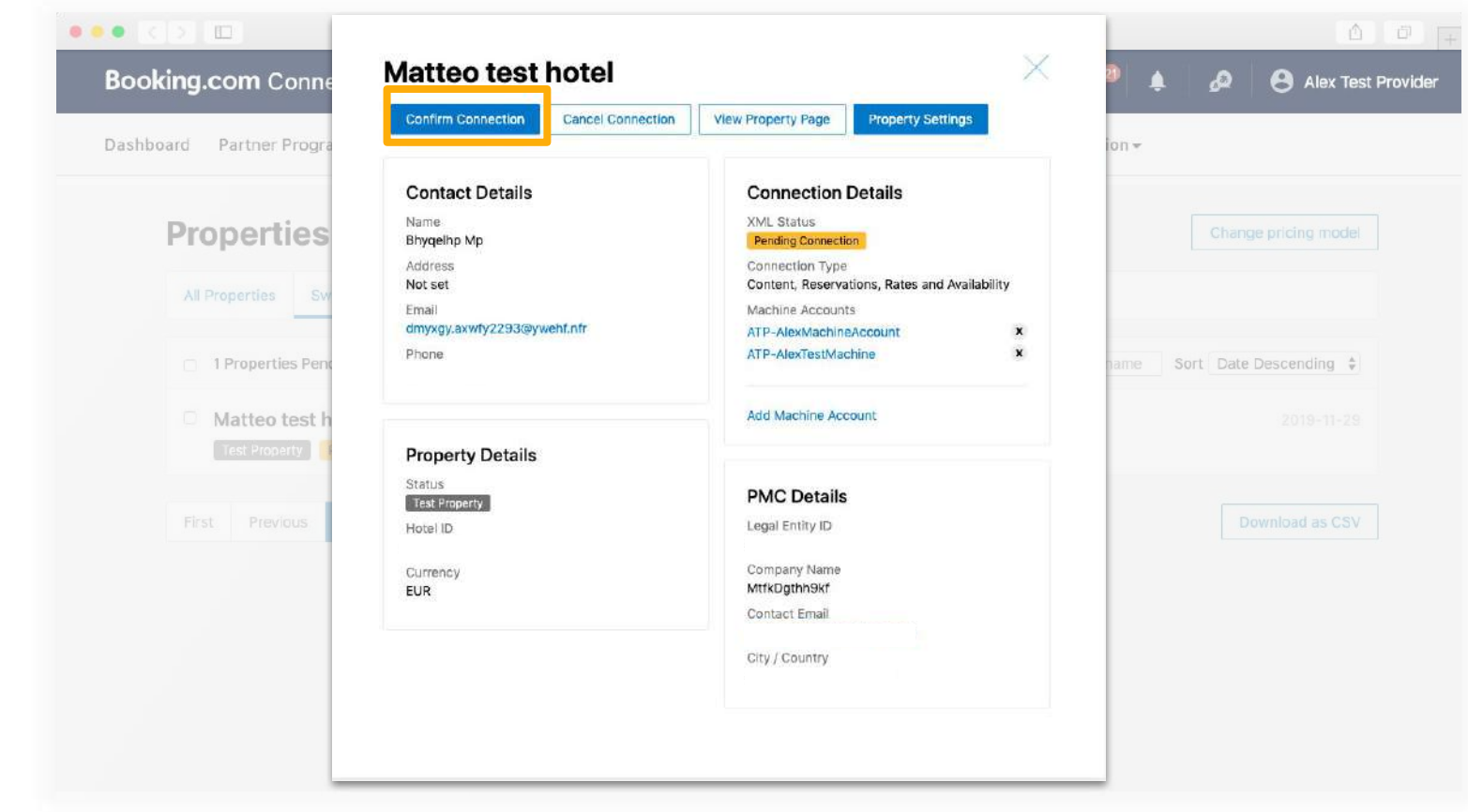

Another message appears to inform you if the property has selected to auto-connect or not. Click on 'Confirm'.

(Default) Property Auto-Connect Selected Property Auto-Connect NOT Selected

### **Connect Properties**

Matteo test hotel Test Property 468693 Address: Not set, Amsterdam, nl Contact: Bhygelhp Mp | dmyxgy.axwfy2293@ywehf.nfr | +87 3 54527175

You're all set? Then it's time to click the "confirm" button. The connection with this property will be automatically activated.

Optional

Length of stay pricing

Confirm

### **Connect Properties**

Matteo test hotel Test Property 408093 Address: Not set, Amsterdam, nl Contact: Bhygelhp Mp | dmyxgy.axwfy2293@ywehf.nfr | +87 3 5452/1/5

This property has sent you a connection request. Before you confirm, please note that in some cases, the extranet will become a read-only version once the connection with the property is activated.

To avoid any inconvenience, make sure first you have the mapping ready, which means rooms and rates set by this property on Booking.com are synchronised with your systems. That allows the property to upload availability without any downtime or interruption.

You're all set? Then it's time to click the "confirm" button. The property will immediately receive an email with instructions to activate their connection with you through their Booking.com extranet.

**Confirm** 

## Provider action: The property's connection status is updated on the portal.

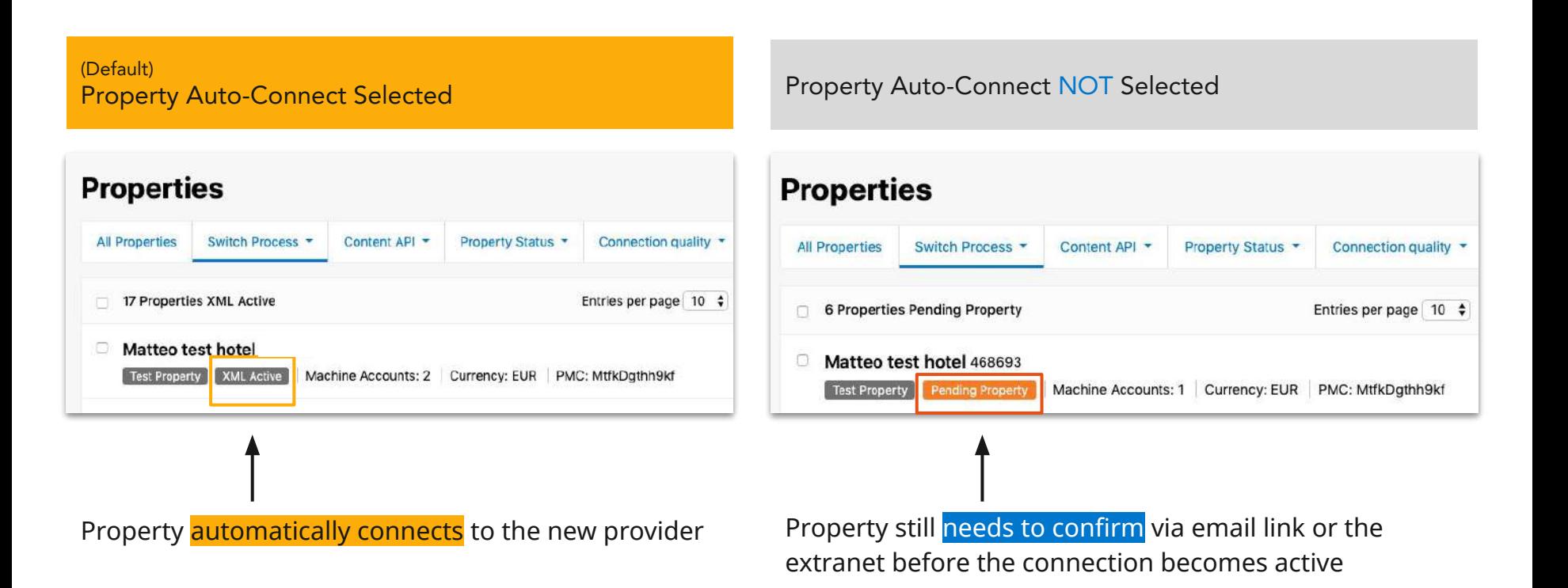

## Quick Connect for properties

Phase 1: Auto-Connect Option Onboarding Guide

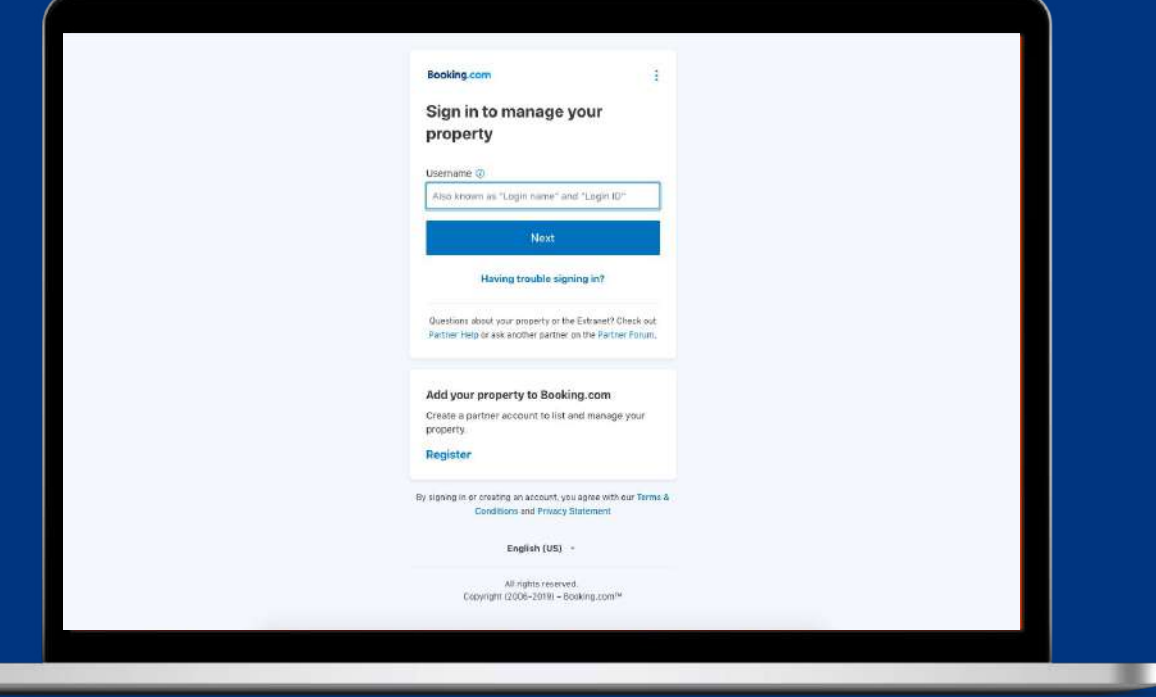

**Booking.com** Connectivity

## Partners get connected to a provider through a five-step process on the extranet

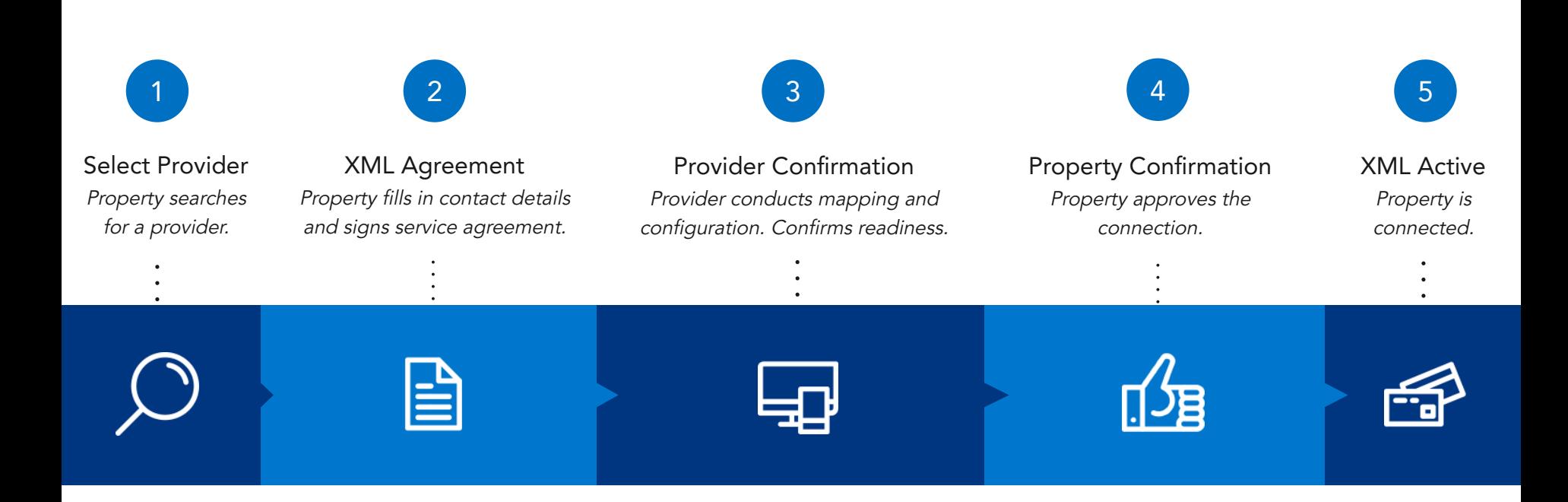

### With Quick Connect we are cutting out the extra steps.

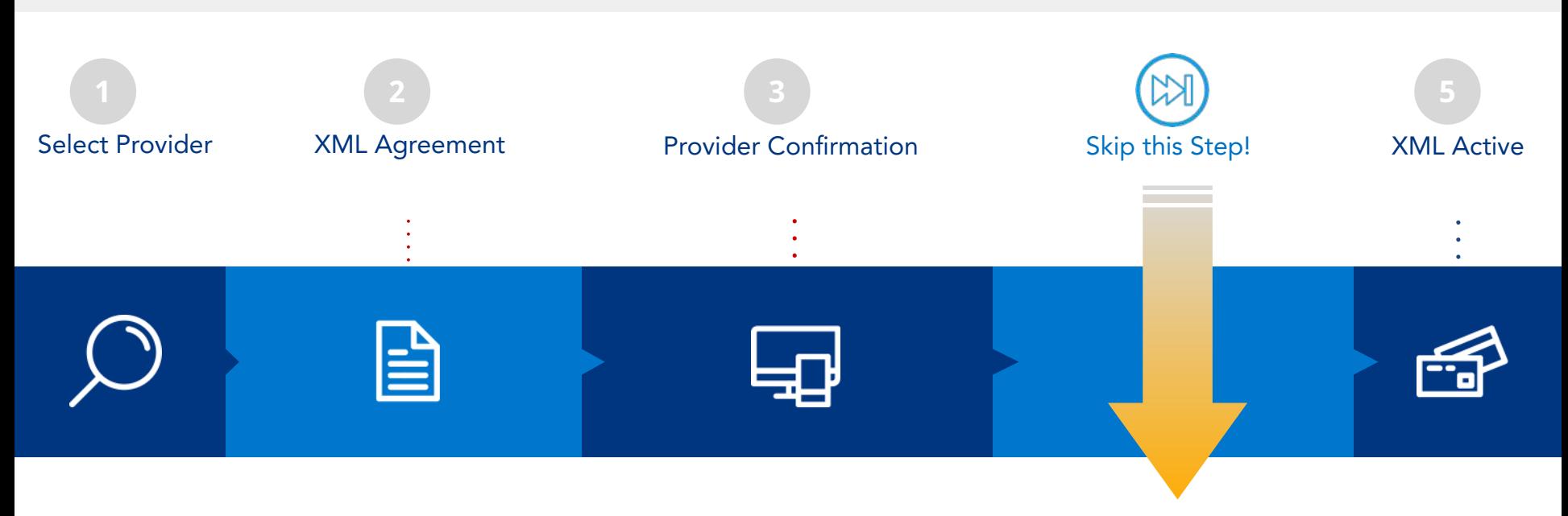

### Property Auto-Connect Option

Properties can choose to automatically activate the connection after provider confirmation.

### Guide for **Properties**

### Log on to the extranet. Under 'Account' click on 'Connectivity provider'

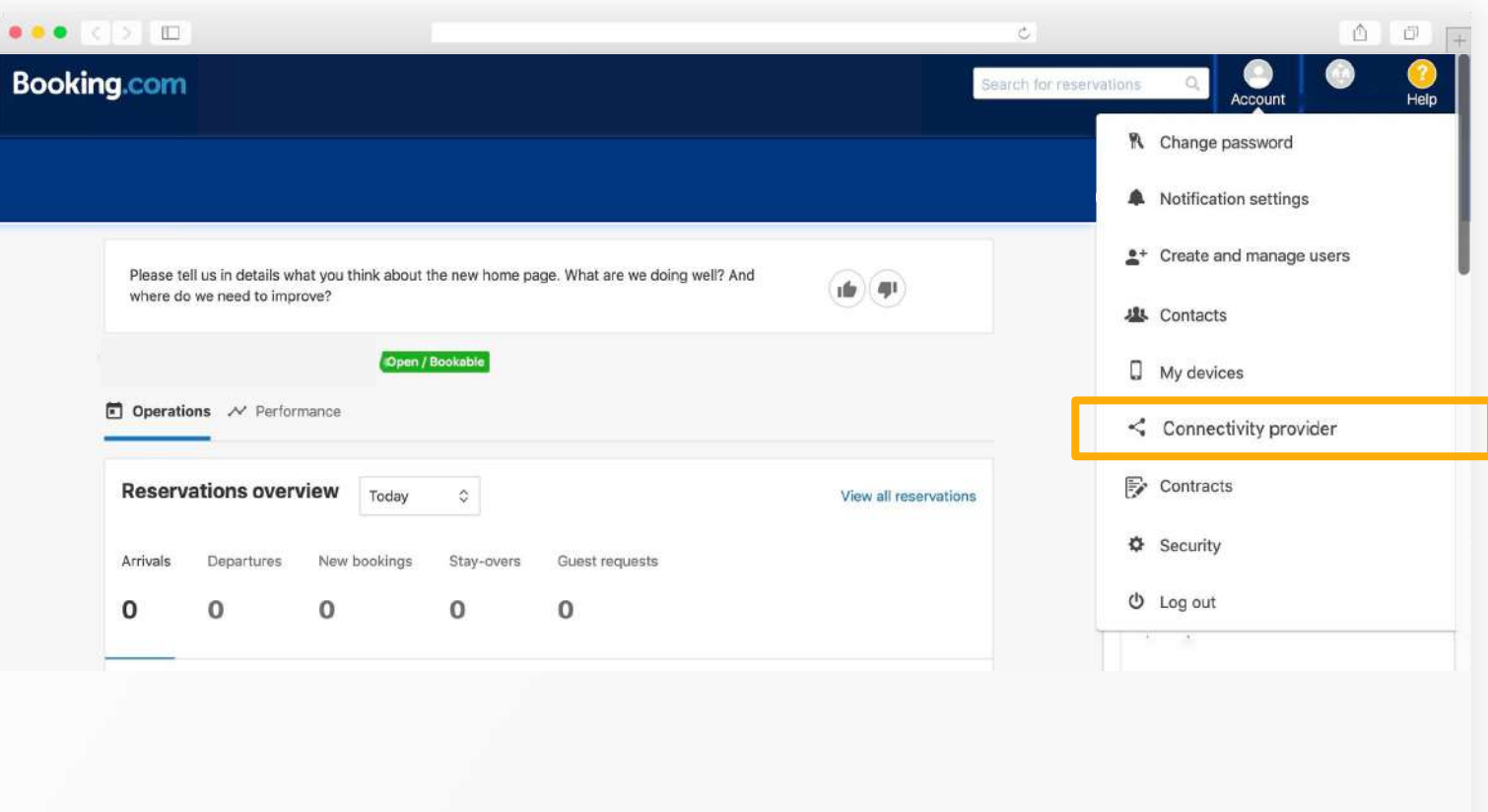

## **Properties**

## Guide for Click on 'Search' to start looking for a new channel manager.

 $\mathcal{C}$ 

#### $\bullet\bullet\bullet$  ( )  $\Box$

### **Booking.com**

#### **Connectivity provider**

Want to manage your rates, availability and reservations on Booking.com and other travel websites, all in one platform? Then you probably need a connectivity provider (a channel manager or a PMS for instance).

As your account on Booking.com isn't currently connected to any provider, you can search here to either connect your account to your existing provider, or look through our provider recommendations to connect to a new provider:

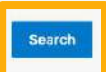

#### What is a channel manager?

A channel manager is a tool that helps you manage your property's information on different distribution channels, such as Booking.com and other travel websites. Many channel managers also offer a property management system. (PMS): software that helps you manage reservations across different channels.

#### Choosing a channel manager

Selecting a channel manager that is best for you depends on your needs. When doing your research, consider the following

- . Does it offer the functions and integrations you need? Not every channel manager supports every distribution channel, or all the functions of a given channel.
- . Will it help you run your business today as well as support its growth tomorrow? You might have plans for the future that not every channel manager can support.
- . Does it offer good training and support? Your channel manager should help you get the most out of your connection to it.
- . What do the reviews say? Search online for opinions from other property owners especially about error rates and reliability.

If you are switching channel manager, you click on 'Switch to a new channel manager' before this page appears

 $\begin{array}{ccc}\n\bullet & \bullet & \square\n\end{array}$ 

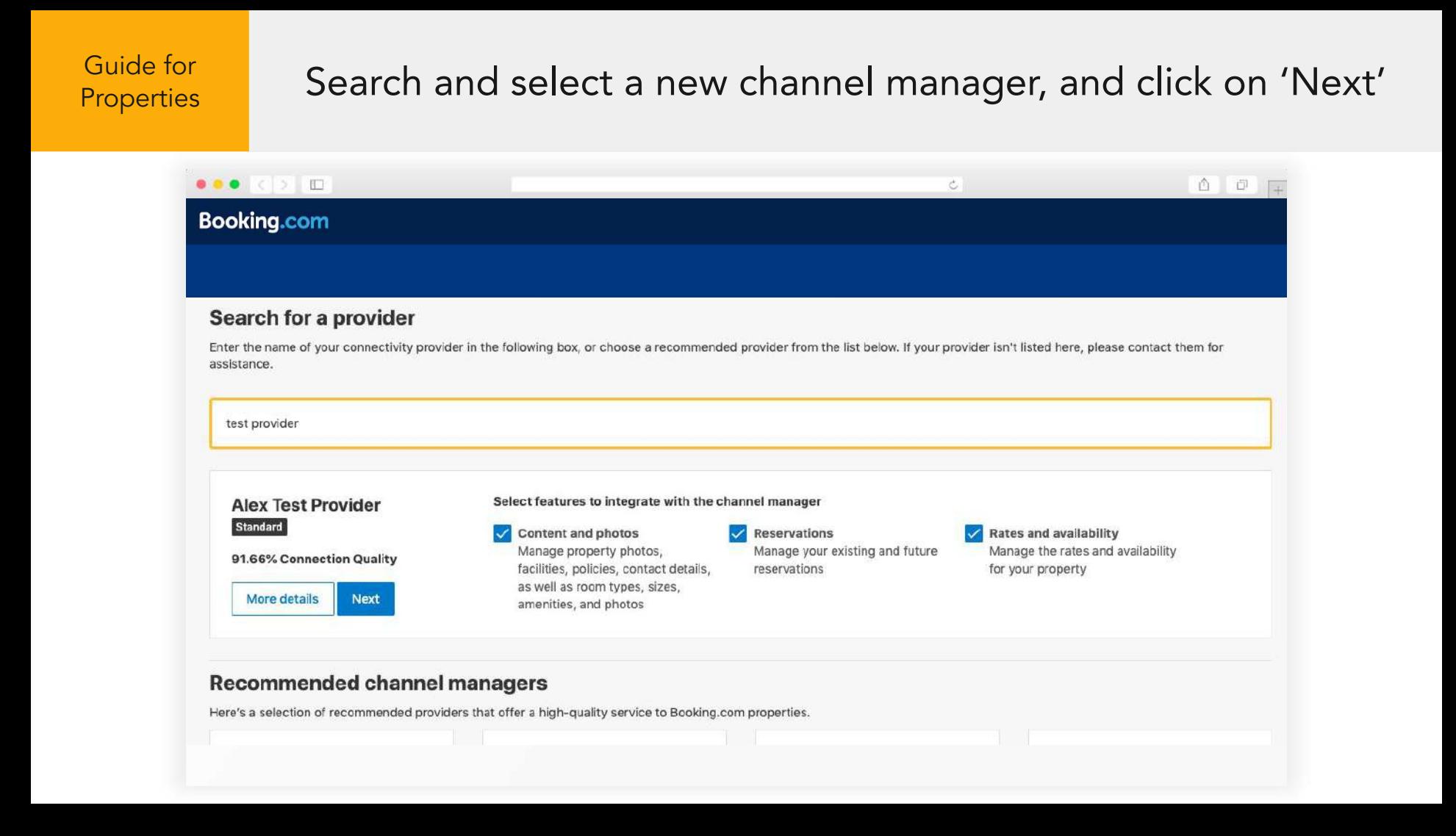

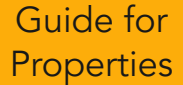

### Complete and accept the XML Service Agreement.

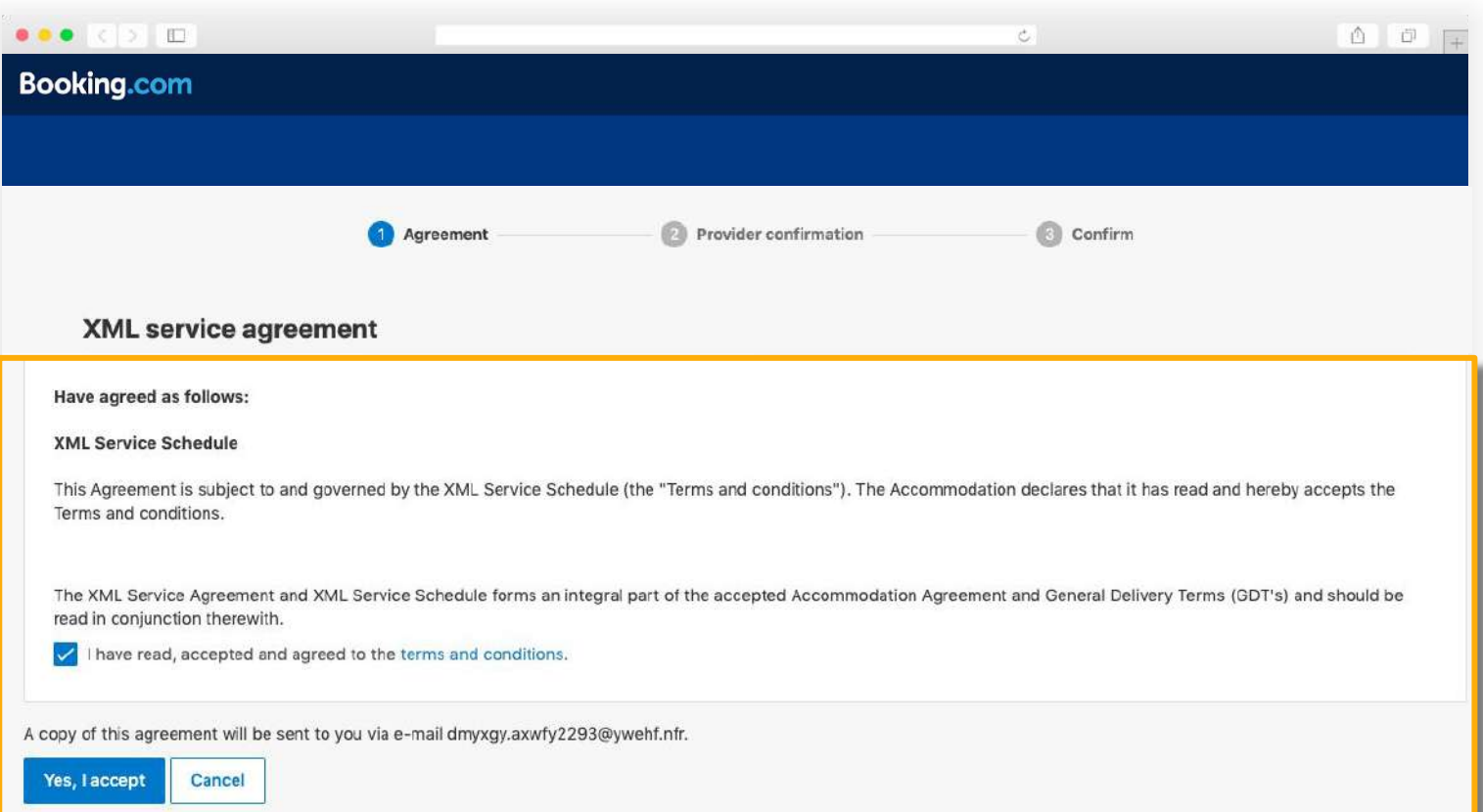

### Guide for **Properties**

Choose to automatically connect to the provider. Wait for the new provider to confirm the connection. The new provider can now perform mapping and configuration activities.

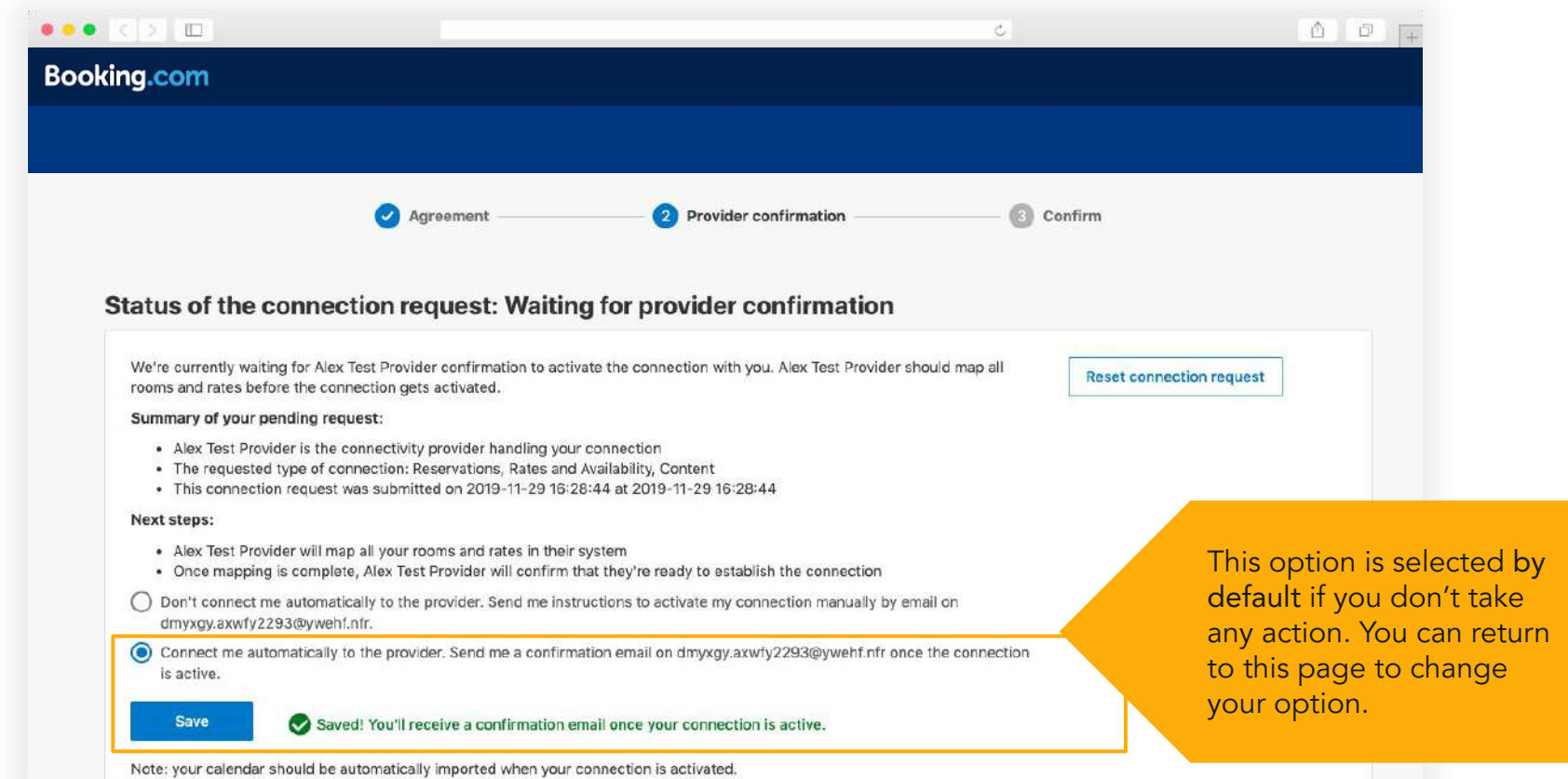

Guide for **Properties**  Once the channel manager confirms, your new connection automatically becomes live! IMPORTANT: Please work with your new provider to refresh your rates and availability.

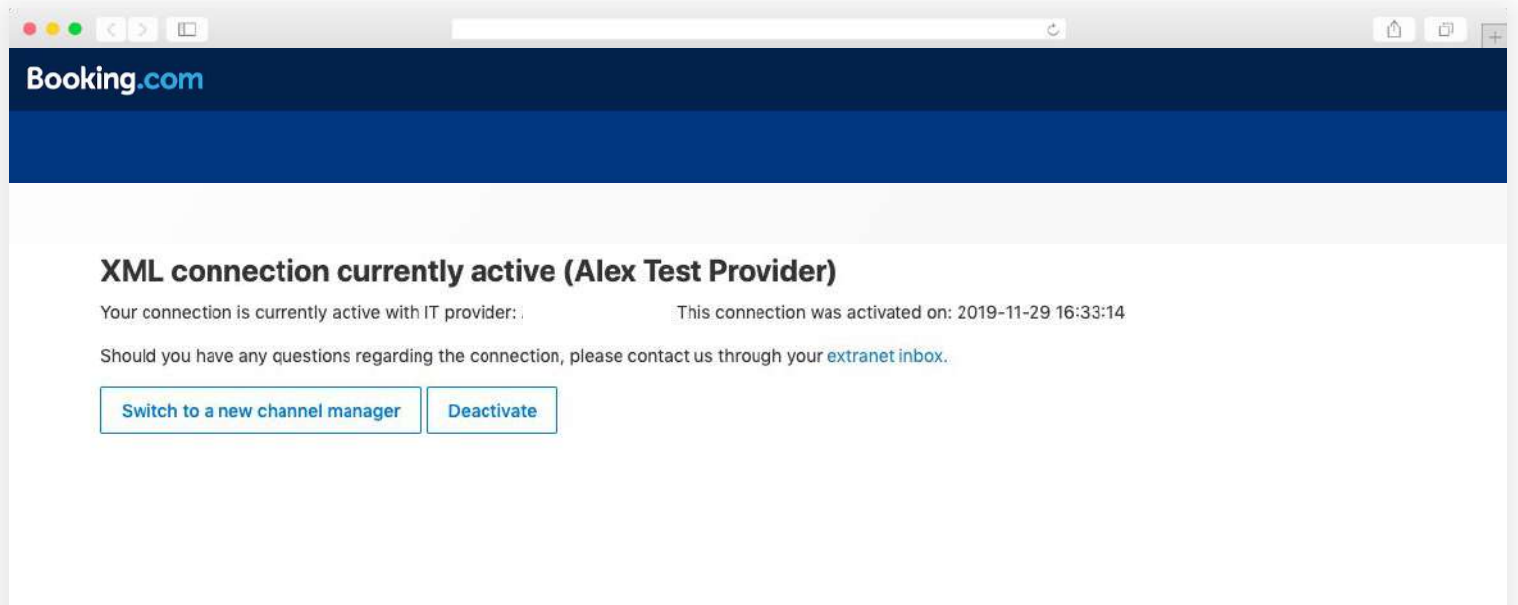

Auto-Connect not selected

 If you chose 'Don't connect me automatically with the provider' you must activate the connection via the email link you received.

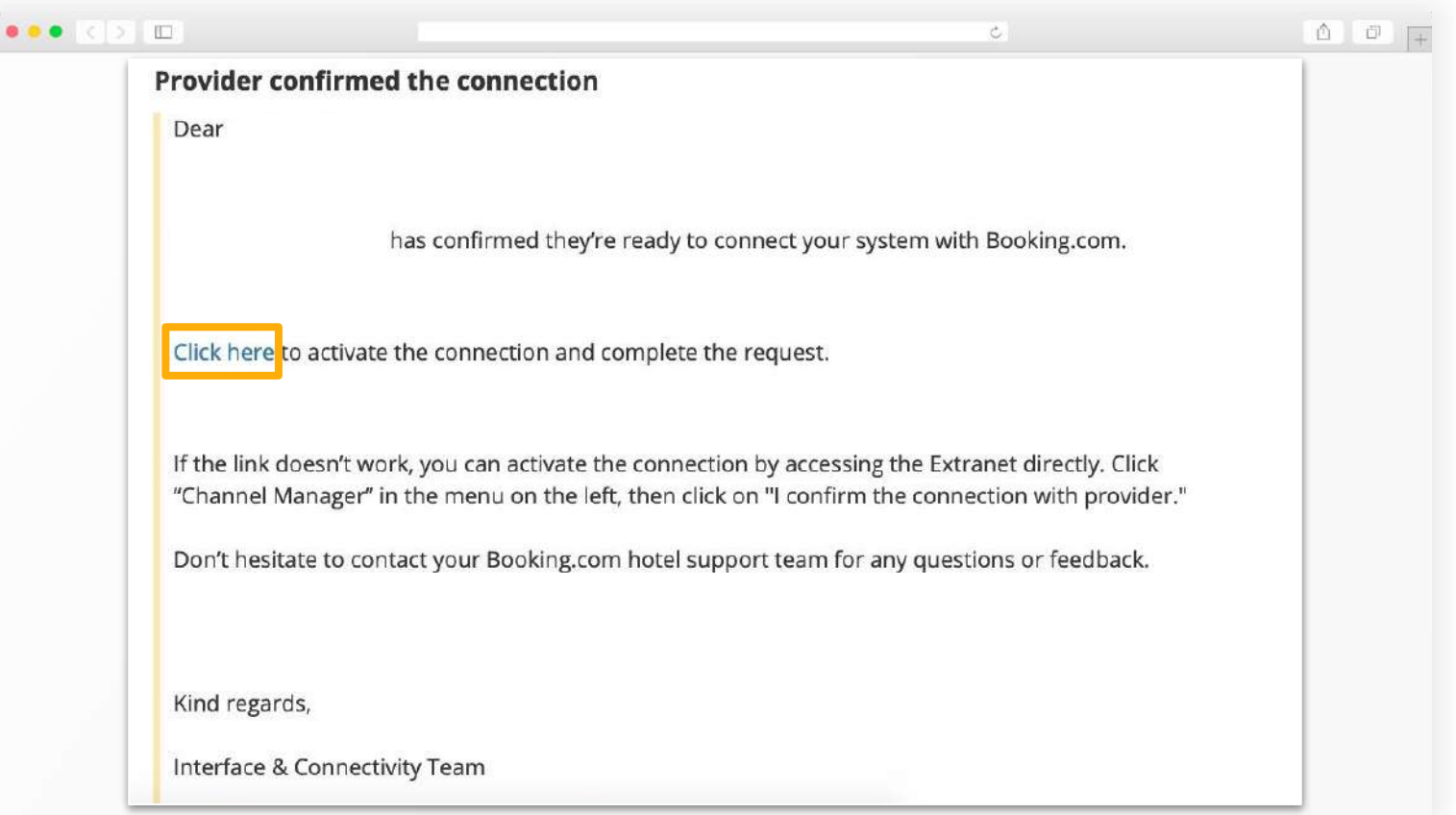

Auto-Connect not selected

Problems with your email link? On the 'Channel manager' page, click on 'Activate connection with…'

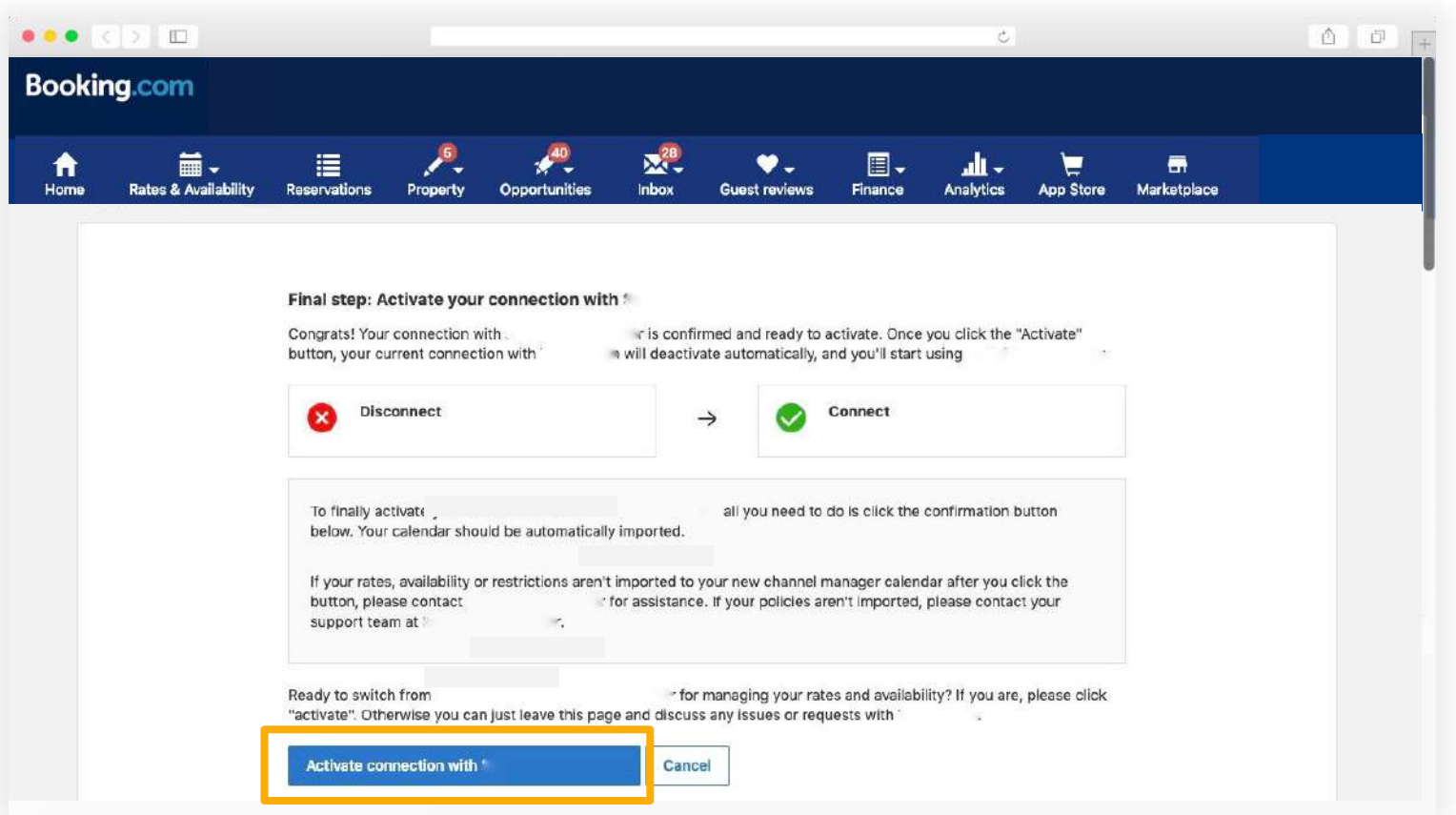